# **Mail Redirect For Thunderbird Crack License Key PC/Windows [Updated] 2022**

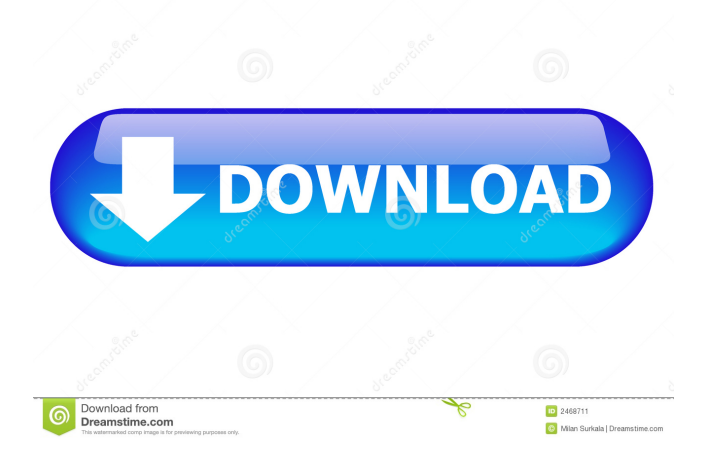

#### **Mail Redirect For Thunderbird Crack + Free Registration Code Free Download [32|64bit]**

This add-on allows you to redirect mail messages to another mailbox. Please see this list for a reference on how the settings work. You can set the mail headers, how often the redirect should be performed, whether the reply should be sent to the same mailbox or to another. Please note that you must have all users with access to that mailbox to use this extension. Every time you redirect, you will receive a copy of original message with headers. So it is possible to edit headers and forward message or send it to another mailbox. You can configure the details of the redirection. Try it out it's free The setup is easy and you do not need to install anything. Just launch the add-on and follow the simple wizard to set up and start working with it. There is a panel in the bottom left corner, so you can configure your settings from there. Keywords: • mail redirection • email bouncing • email forwarding • bounce Version: 2.11.0 - 22 Aug 2013 Support: If you are facing a problem and want to help us improve the extension, please create a bug report or feature request on our bugs/feature request page. If you want to send us a report, it is better to use our support form, because it makes our developers able to find the problem quicker and to fix it in a better way. You can also help us to

extend and improve Mail Redirect for Thunderbird by donating a few coins. Money can be transferred via PayPal. We use the service SendThis2 for this purpose. Liability: The developer of the extension is the responsible for any possible damage or loss by using or misusing the extension. We are not responsible for any damage or loss caused by using the extension or for whatever reason.

Although we try our best to keep the extension bug-free, we are not responsible if there are any bugs in it or in any other extension. If you use the extension, you should not expect that the extension works flawlessly in any circumstances. Changes: There are no changes for this version.

### Download: Zip file: Help:

#### **Mail Redirect For Thunderbird**

Code Name: MIT-MAC Keywords: Mailredirect, Thunderbird Status: active Version: 0.7.4 Author: Michal Zemla Requirements:  $*$  email client that supports key macros  $*$  modification of one or more folders \* modification of a mail rules or existing rules \* installation of extension that use macros or key macros in general Feature: \* support for headers (all that would be non-fixed) \* support for message redirect (relay without change of headers) \* easy use of macros \* important extension settings are hidden from user User experience: \* user is not aware of key macro installation \* using macros is easy \* macros are robust \* not affected by Thunderbird bug #2753838 Compatibility: \* must support RFC 2616 (MIME) headers \* not altered by thunderbird bug #2639922 Notes: \* macros with \$ALL prefix are not supported. \* macro with %SCHEMA should be placed before any other macro. \* use of  $\%$  \* with both sender and recipient should be avoided \* use of  $\%$  \* with mail that is to be redirected to a different user or group should be avoided. \* you can use %SENDER%SENDER\_TYPE%SCHEMA as a user that is to be redirected. \* in user preferences there is a "keymacro server" key which enables you to use macros from another account. \* macros with or any other non-printable character before \$MESSAGE keyword will not be changed. \* macros with,  $\trth$ ,  $\trth$ ,  $\trth$  or  $\trth$  will be changed to un-converted form. \* macros that have a single \$ERROR\$ character in it will be changed to a message like "the error was \$ERROR\$" Installation: 1) Run Mailredirect.xpi from folder addons 2) In thunderbird (menu -tools-addons) enable addon and run Mailredirect The mail redirection will be performed. 3) After install you can enable "keymacro server" in thunderbird preferences. For more info about how to set this up see 4) You can configure macros for simple forwarding of mail. 1d6a3396d6

# **Mail Redirect For Thunderbird Crack**

With this extension you will be able to redirect mail to other recipients More Info: Note: Mail redirect is working only for messages that are not in Spam folder.Q: TypeMock MSODump error with TypeMock I am trying to figure out if there is any way to deal with the following error. I am using TypeMock to test my WCF service. A dependency property of type 'System.Windows.DependencyProperty' cannot be registered for the mock type 'System.Windows.Media.Imaging.BitmapFrameDecode'. A: According to the test below I can confirm that the error above is not normal and the issue is not fixed by adding CustomizationMode="Fixture" in MockConfiguration.cs, but the code works without any errors. [TestMethod] public void Mock\_BitmapFrameDecode\_Property\_Valid() { var service = new Service(); TypeMock Mock = new TypeMock(); Mock.Expects.GetType().Returns(typeof(BitmapFrameDecode)); MockConfiguration.CustomizeM ocks(typeof(System.Windows.Media.Imaging.BitmapFrameDecode)); service.BitmapFrameDecode  $=$  new BitmapFrameDecode(); service.BitmapFrameDecode.ImageUri = new Uri(""); service.BitmapFrameDecode.FrameNumber = 2; service.BitmapFrameDecode.FrameStatus = BitmapFrameStatus.OK; service.BitmapFrameDecode.FrameCount = 10; service.BitmapFrameDecode.FrameDecodeParameters = new FrameDecodeParameters(); service.BitmapFrameDecode.FrameDecodeParameters.FrameRead = new FrameReadParameters() { DataOffset = 0, DataLength = 10, FractionalSampleCount = 10, Compression = Compression.Lz4  $\}$ ; var mock = Mock.Create();

### **What's New in the?**

This extension allows to redirect (bounce) messages to another email address in order to avoid spam. This extension can be used to mail forward messages to other recipients or redirect them to someone else. This extension is free to use and can be used together with mailforward extension in the same window. To use this extension you should install it first, then in Thunderbird click on "Mail" menu and "Forward" command. At this step you should add a new Forward option. On Forward options page you can choose where to forward your messages. For example you can choose the user you would like to receive these messages and send them in another mailbox. To configure this you should enter your e-mail address you would like to receive forwarded messages, select "Message Body" to be the body of the message and select Reply-To address (it should be your original sender address). Then to send message you should click on Forward button. This step will forward your message as it was sent before, but with your Reply-To address instead of original sender address. After that you can check your forwarded messages in "Inbox" and they should be sent to you. You can also add an additional parameter to your original message (Forward-To address), so you will receive the message in your inbox but with additional To field in the message body. You can also use this extension for sending mail to your inbox as it was sent before, but original message has different From field, Message-Id and Date. This functionality can be helpful

for example in an office environment to forward messages to somebody, but change only one header and so recipient won't be aware of difference. If all important headers are changed in forwarded message recipient will be sure he receives correct message. Options: If you use option "Send as" you should enter your e-mail address you would like to receive redirected messages. Otherwise Thunderbird will send them as their original sender. If you have "Use message body" option enabled then you should check "Show original message body" in checkbox in mail\_info settings to change message body in all redirected messages. If you would like to receive forwarded messages in a different mailbox than "Inbox" you should check "Inbox" in dropdown menu. The option will change the Inbox folder for you. If you check "Include original message headers" in the Forward options page then forwarded messages will have your original message headers (Message-Id, Date and From). If you check "Include original message headers" in the Forward options page then forwarded messages will have your original message headers (Message-Id, Date and From). When you send a message with "Forward" option then Thunderbird will store original headers in the file name of this message and send only Message-Id and Date. Original headers are not stored in this file. If you check "Stop

# **System Requirements:**

Please ensure you have:  $\cdot$  the latest Windows 10 operating system.  $\cdot$  at least 4GB RAM.  $\cdot$  at least 1GB VRAM. · an Intel Core i5 (2.7GHz) or AMD FX CPU. · an Intel i7 (3.4GHz) or AMD FX CPU. Features: · Enjoy the thrill of racing through vast worlds. · Perform epic parkour stunts and leap over obstacles. · Explore, race, and battle with friends on 4 all new maps with

Related links:

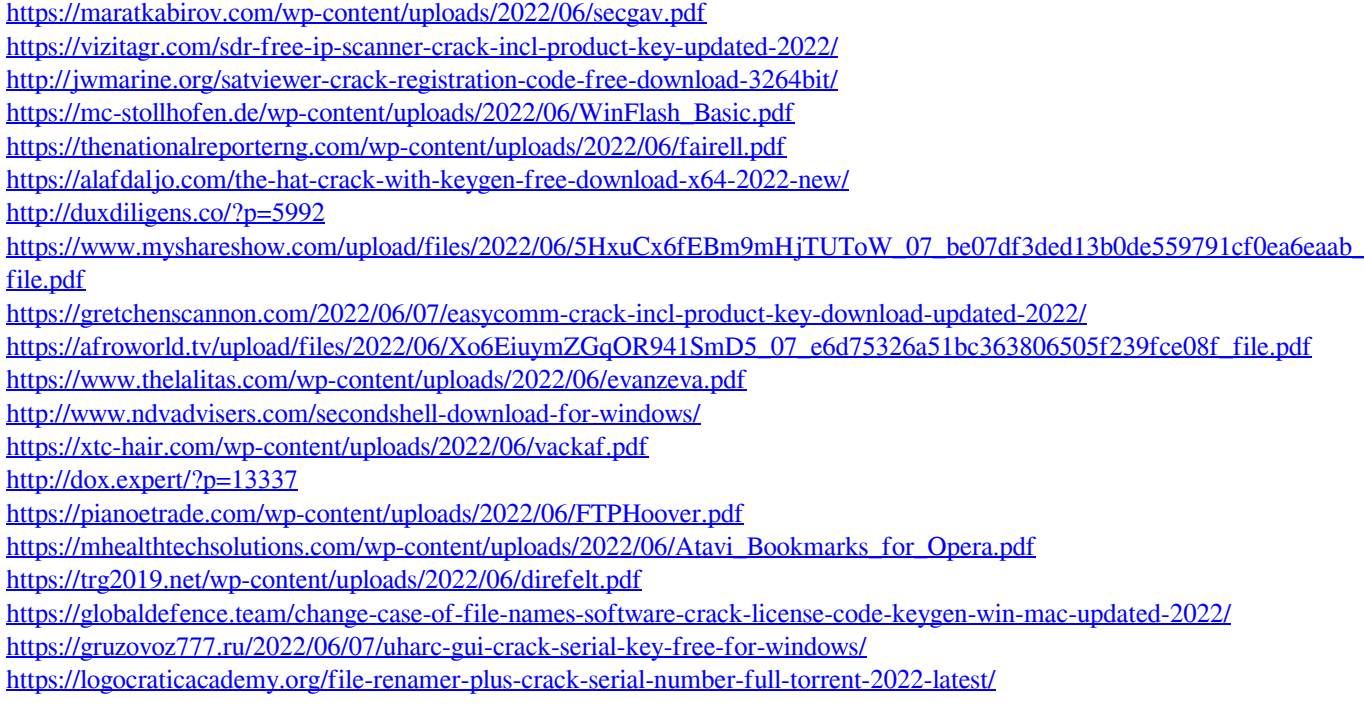